## **ОШИБЛИСЬ В ЗАЯВКЕ. КАК ОТМЕНИТЬ ЗАЯВКУ?**

Отменить ошибочную заявку вы можете в личном кабинете пользователя, в разделе «Заявки». Чтобы отменить заявку, нужно нажать на кнопку «Отменить».

**Важно!** Заявку можно отменить, только если она находится в статусе «Новая» (до подтверждения заявки организатором программы). Если заявка находится в статусе «Подтверждена» или «Обучается», для её отмены необходимо обратиться в организацию реализующую данную программу.

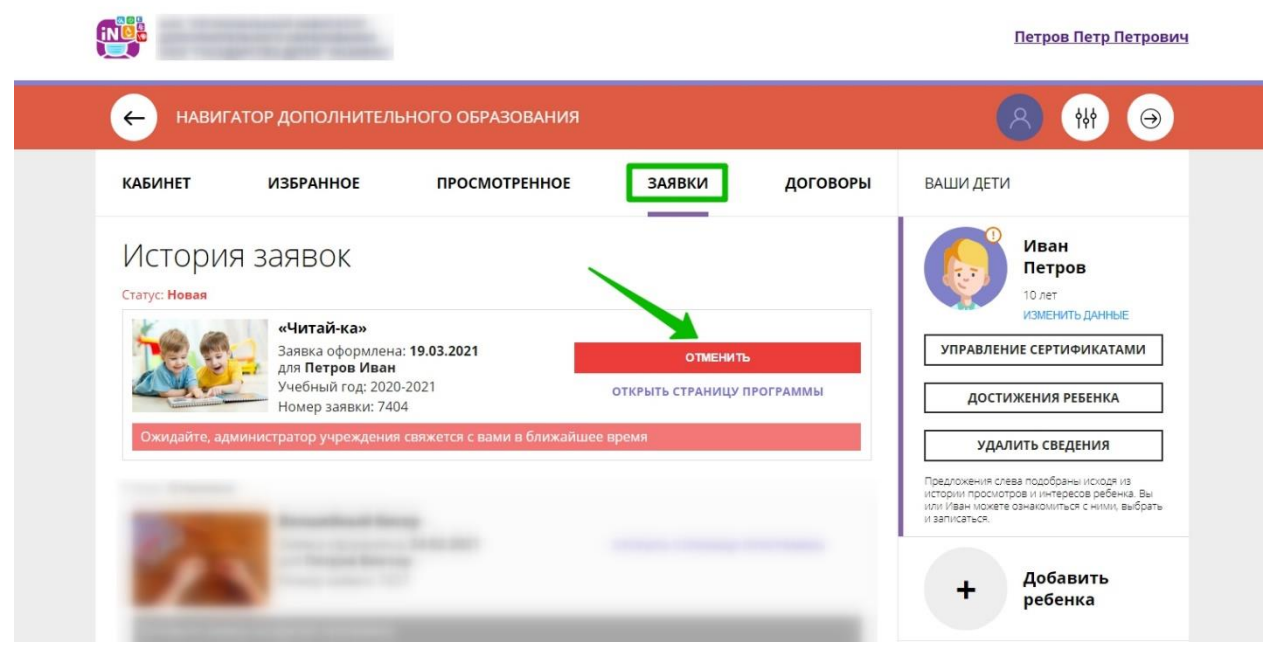

*Для увеличения изображения навести на него курсор, нажать правой кнопкой мыши, выбрать и нажать «Открыть картинку в новой вкладке».*